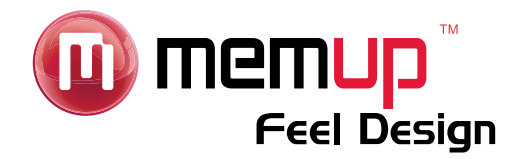

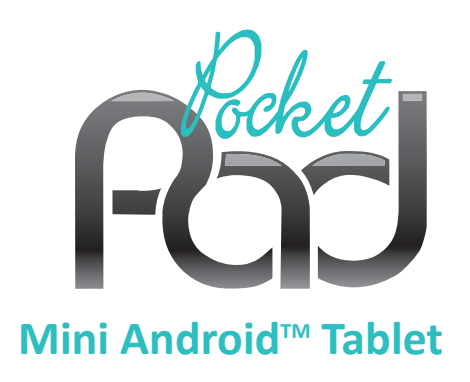

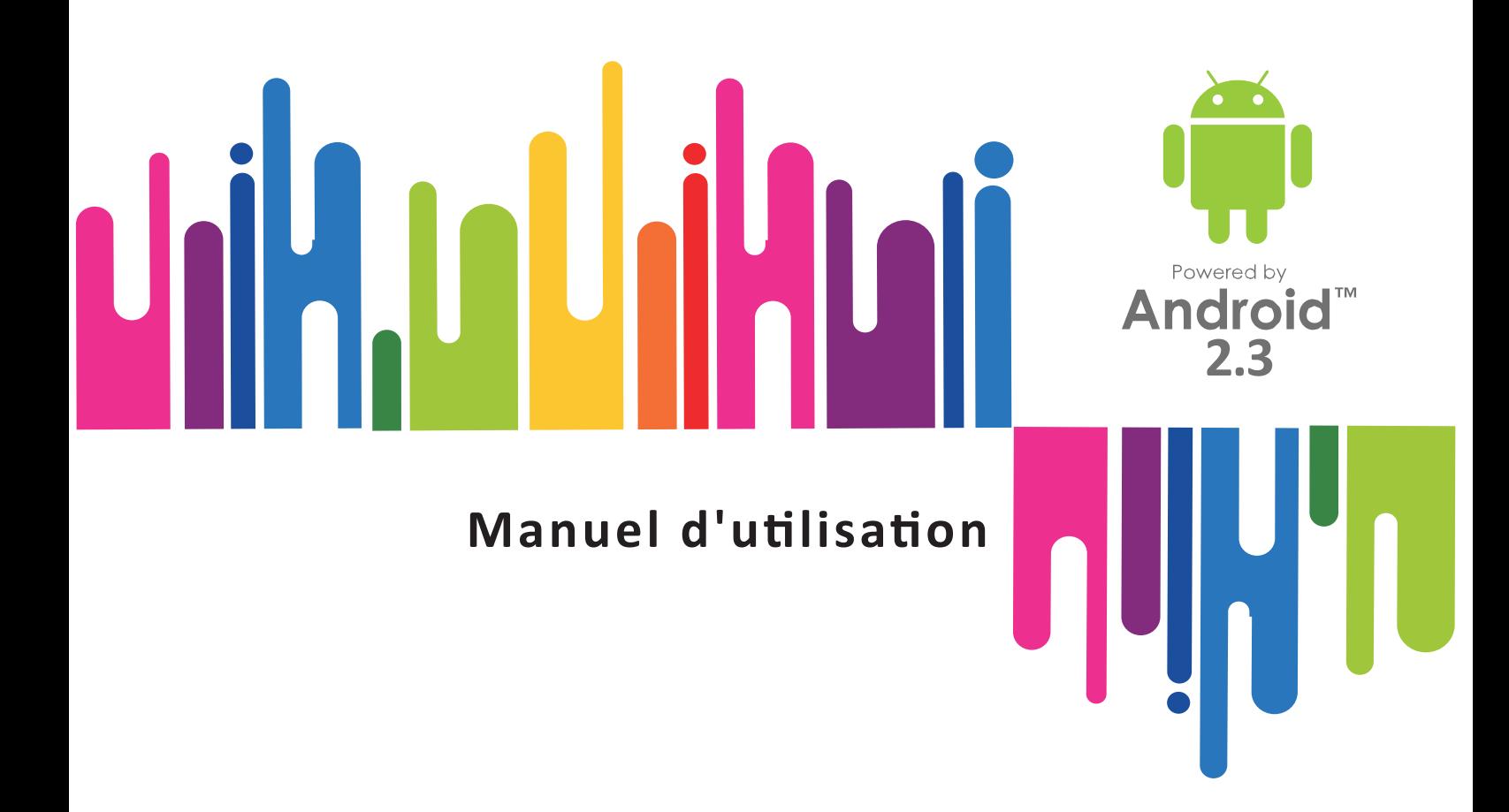

www.memup.com

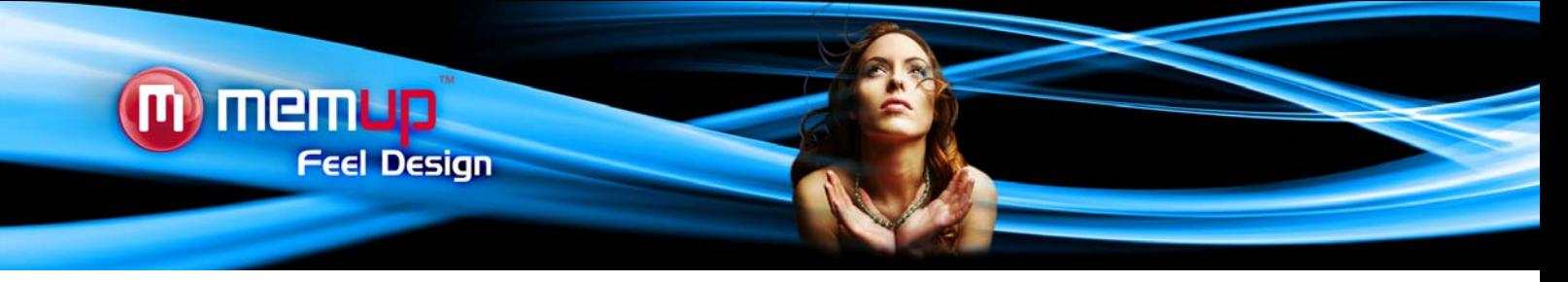

Bienvenue et merci d'avoir choisi notre PocketPad. Notre PocketPad est un ordinateur multimédia fonctionnant sous Android™ et disposant d'une mémoire flash interne. Vous pourrez donc profiter de vos contenus multimédia, d'applications et d'un accès à Internet par le réseau Wifi.

## **CONSIGNES DE SECURITE ET AUTRES INSTRUCTIONS**

Veuillez utiliser la PocketPad avec soin et lire les instructions suivantes.

## **>>> Copyright**

Le logiciel, les contenus audio et vidéo ou autres propriétés intellectuelles sont protégés par les lois sur les droits d'auteur et les lois internationales.

L'utilisateur doit assumer la responsabilité de toute reproduction ou distribution du ou des contenus.

# **>>> Vérification des codecs**

Ce produit peut ne pas prendre en charge certains formats multimédia. Veuillez vérifier les types de codecs disponibles.

#### **>>> Sauvegarde des données**

Veuillez sauvegarder les données stockées sur ce produit et les conserver dans un endroit sûr. Nous ne sommes pas responsables des données perdues ou endommagées.

# **>>> Chute / Choc**

Ne faites subir aucun choc à la PocketPad et ne la laissez pas tomber. Vous risquez de l'endommager.

#### **>>> Substances étrangères**

N'insérez pas d'objets métalliques ni de substances étrangères inflammables dans le lecteur. Vous risquez de l'endommager.

#### **>>> Démontage/modification**

N'essayez pas de démonter ou de modifier une quelconque partie de la PocketPad. Vous risquez de l'endommager. Toute modification apportée au produit risque d'annuler sa garantie.

#### **>>> Charge**

Ne placez pas d'objets lourds sur la PocketPad. Vous risquez de l'endommager.

## **>>> Produits chimiques**

Ne nettoyez pas le produit au moyen de détergents chimiques. Vous risquez d'endommager la PocketPad.

#### **>>> Eau / Humidité**

Ne mettez pas la PocketPad en contact avec de l'eau ou tout autre liquide.

Vous risquez de déclencher un incendie ou de vous électrocuter. Si un liquide conducteur pénètre dans la PocketPad, éteignez-la et débranchez immédiatement l'adaptateur électrique.

# **>>> Aimant ou propriétés magnétiques**

N'installez pas la PocketPad près d'un champ magnétique. Ce champ risque d'entraîner un dysfonctionnement du produit ou d'endommager les données qui y sont stockées.

### **>>> Chaleur**

N'exposez pas la PocketPad aux rayons du soleil et ne l'installez pas près d'une source de chaleur. Ne la laissez pas trop longtemps dans une pièce dont la température est élevée. Vous risquez de l'endommager.

# **>>> Vision/écoute**

Évitez de regarder des films ou d'écouter de la musique trop fort pendant des périodes prolongées. Vous risquez de développer des problèmes visuels ou auditifs.

#### **>>> Incendie**

Lorsque vous utilisez la PocketPad, si vous détectez la présence de fumée ou une odeur inhabituelle, éteignez le produit, débranchez immédiatement l'adaptateur et, si nécessaire, appelez le SAV.

#### **>>> Alimentation électrique**

Ne branchez pas un trop grand nombre de produits électroniques sur une même prise.

Insérez fermement la fiche d'alimentation. Lorsque le produit fonctionne, ne le débranchez pas.

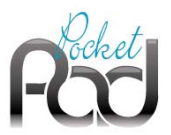

# **PRÉSENTATION DU PRODUIT**

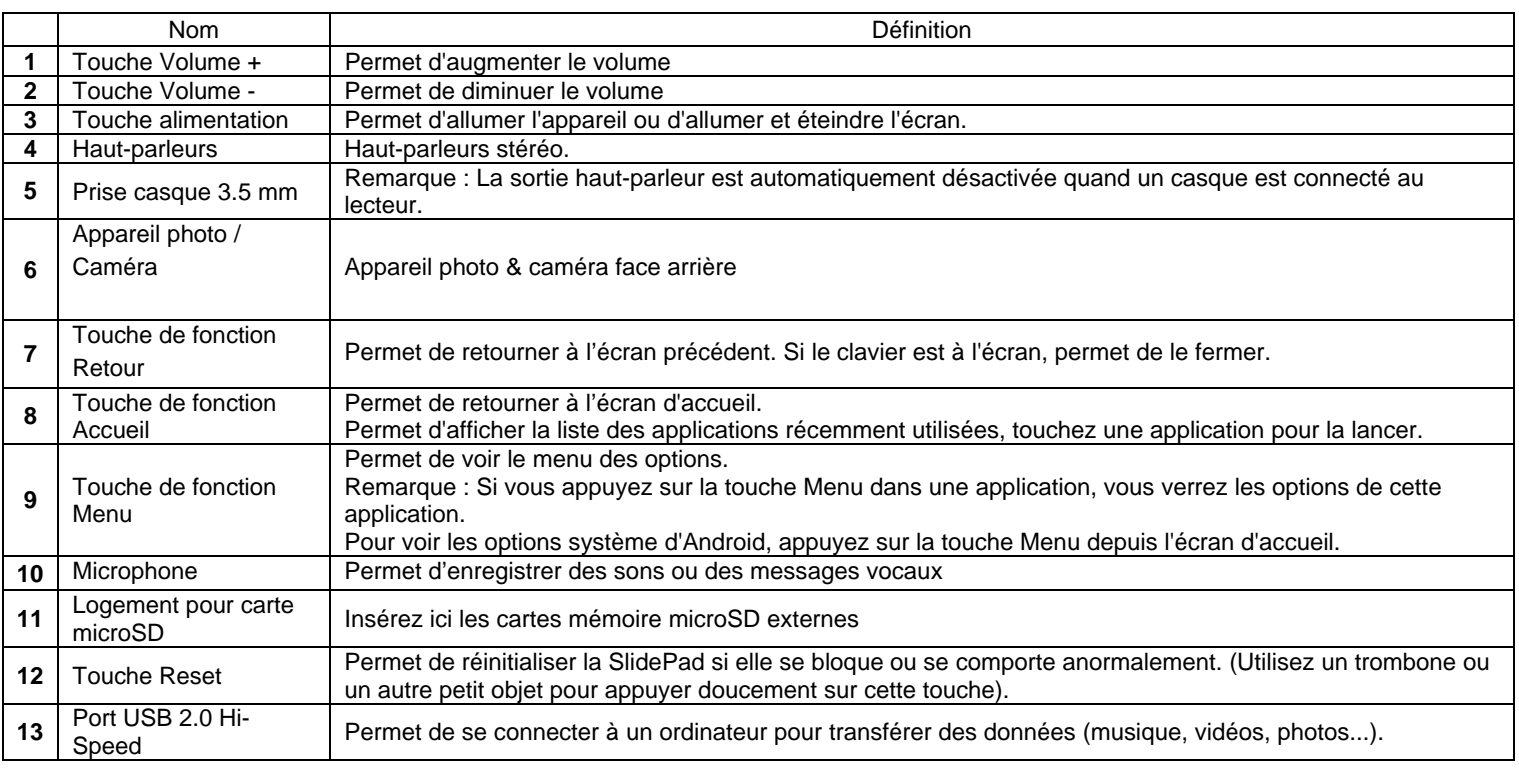

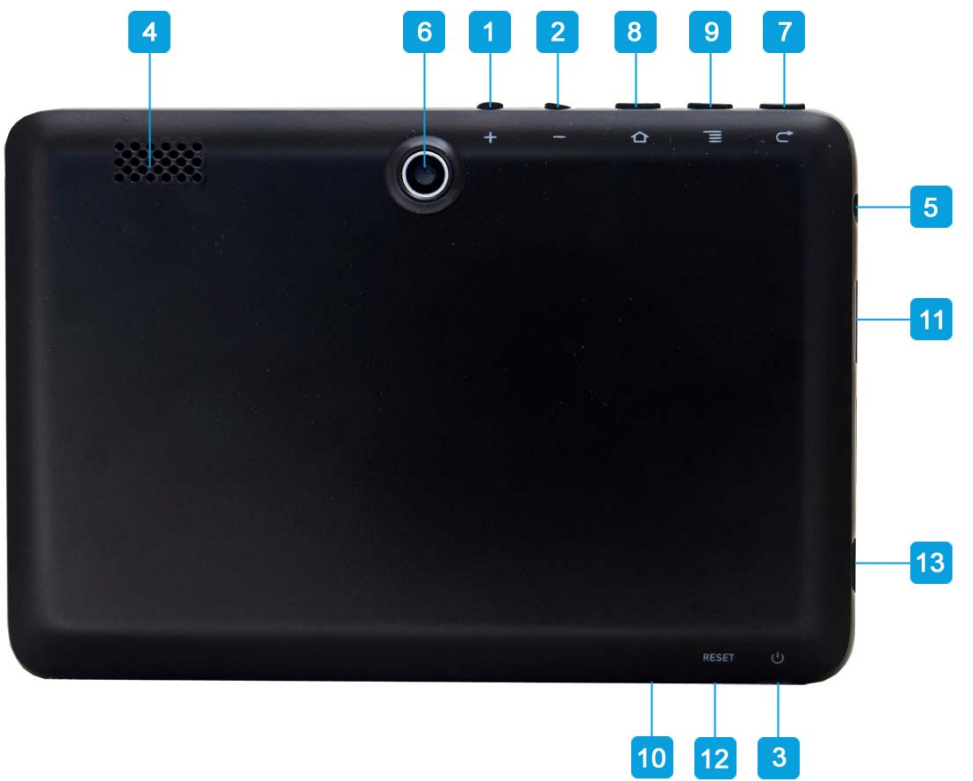

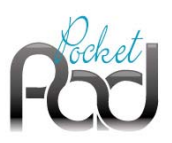

Assurez-vous d'être connecté au réseau quand vous téléchargez des applications (voir rubrique Connexion Wifi).

# *Télécharger et installer des applications*

memup

**Feel Design** 

**Plateformes de téléchargement** : Vous avez accès à de nombreuses plateformes de téléchargement qui existent déjà pour obtenir facilement des applications Android à partir de votre PocketPad. Par exemple : Getjar, freewarelovers.com (android freeware), SlideMe, AndAppStore, …

Ces plateformes sont des applications intégrées vous permettant d'accéder directement à un marché sur lequel vous pouvez télécharger des applications gratuites ou payantes.

Exemple :

Connectez-vous à partir de votre tablette sur l'un des sites proposés. Il est possible qu'un avertissement apparaisse lors de la navigation sur ces sites. Continuez la procédure sans en tenir compte.

Télécharger l'application du market que vous aurez choisi parmi la liste des plateformes.

Une fois l'application téléchargée, une notification apparait en haut de l'écran (barre de notification).

Faites glisser la barre de notification vers le bas et sélectionnez le fichier téléchargé et l'installer en suivant la procédure indiquée sur l'écran.

Aller dans le dossier d'applications et lancer la plateforme choisie.

Il est possible de mettre votre plateforme en raccourcis (icône) sur la page d'accueil afin d'y accéder plus facilement. Pour cela, maintenez une pression longue sue l'icône choisi et faites le glisser jusqu'à l'endroit désiré.

Une fois dans la plateforme recherchez l'application désirée et installez-la en suivant la procédure indiquée.

Dans le cas de freewarelovers.com, le téléchargement d'une application se fait directement à partir du site internet sans avoir besoin d'installer une plateforme au préalable. Recherchez simplement l'application sur le site et télécharger là.

**Accès aux applications** : En plus de l'accès Internet, assurez-vous d'accepter les différentes demandes formulées quand vous téléchargez et installez un logiciel à partir d'une plateforme de téléchargement.

Le logiciel vous demandera l'autorisation d'accéder par exemple à vos données personnelles, à votre profil...

**Format des applications**: Vous pouvez également, à partir de votre PC, télécharger des applications avec une extension .apk directement à partir de certains sites Internet et copier ensuite le fichier dans la mémoire interne ou externe (micro SD) de votre tablette pour l'installer. Assurez-vous d'avoir autorisé l'installation à partir de sources inconnues avant de procéder à l'installation.

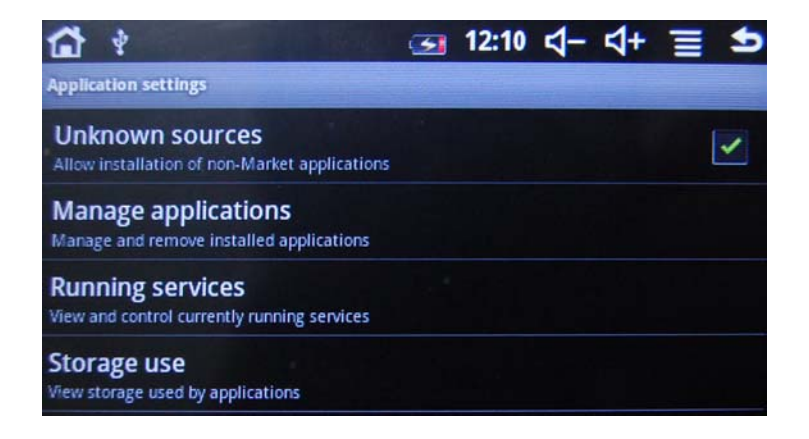

## *Supprimer des applications*

Touchez l'icône "désinstaller" et vous obtiendrez la liste des applications installées sur la PocketPad qui peuvent être désinstallées pour gagner de l'espace ou parce que l'application ne vous satisfait pas.

Parcourez la liste et touchez celle que vous voulez supprimer. Une fois sélectionné, le fichier sera supprimé de façon permanente et vous devrez le télécharger et l'installer à nouveau si vous voulez le réutiliser.

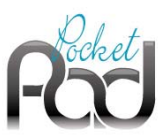

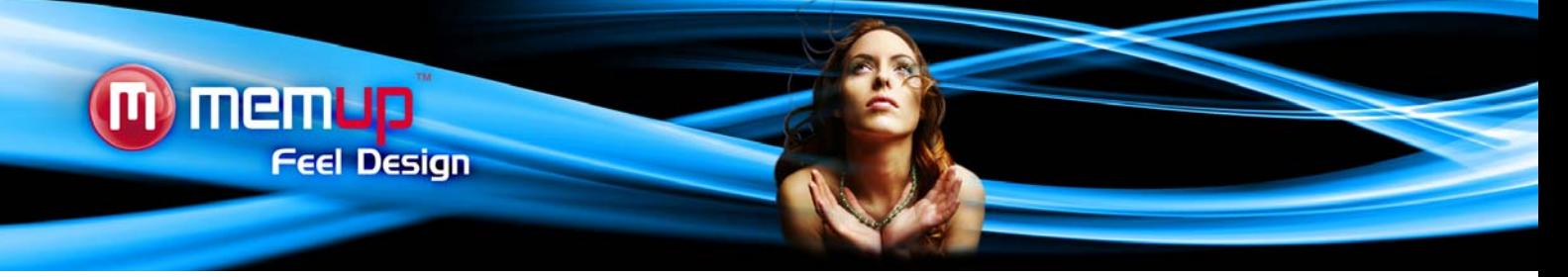

# **PREMIERS PAS**

PocketPad : Le compagnon multimédia incontournable !

Cette tablette de poche offre de multiples fonctionnalités hors du commun. Sa compatibilité avec Android™ 2.3 associée à la connectivité Wi-Fi offre une multitude de possibilités en matière de multimédia et de divertissements. Idéal pour accéder ainsi aux milliers d'applications et jeux qui viendront enrichir votre quotidien, ou permettent de consulter vos mails ou rester en contact avec ses réseaux sociaux .

Avec son large écran tactile ultra sensitif de 4.3'', il vous permet de surfer sur le web, de naviguer sur son interface intuitive et d'accédez à toutes ses fonctions de multimédia et de divertissements.

Equipé d'un appareil photo / caméra, d'un haut parleur et d'un lecteur de carte SD, le PocketPad deviendra votre compagnon multimédia préféré.

# *Contenu de l'emballage*

Vérifiez que les éléments figurant ci-dessous soient inclus dans l'emballage.

- PocketPad Android Memup
- Guide de démarrage rapide
- Câble USB
- Écouteurs stéréo

## *Caractéristiques*

- Naviguez sur le Web Visitez vos sites Internet préférés
- Consultez vos e-mails et restez en contact avec vos amis et votre famille
- Regardez des vidéos sur des sites communautaires populaires de partage de vidéos
- Lisez vos livres préférés. Téléchargez des milliers de livres avec les lecteurs d'e-books disponibles sur le net.
- Découvrez des milliers d'applications pour Android™. Téléchargez des applications.
- Connectez-vous à Internet sans fil. Mise en réseau Wifi à grande vitesse 802.11 b/g
- Profitez de votre bibliothèque multimédia partout. La PocketPad supporte les formats courants de musique, de vidéos et de photos.
- Lecteur de carte mémoire microSD. Augmentez votre capacité de stockage (jusqu'à 16 Go)
- Appareil photo & Caméra face arrière intégrés
- Détection automatique de l'orientation. Lisez comme vous voulez, l'affichage s'adapte automatiquement !

## *Écran tactile*

Votre PocketPad est équipée d'un écran tactile facile à utiliser qui vous permet d'accéder aux fonctions de la PocketPad. Utilisez le bout de votre doigt pour toucher la zone de l'écran où une icône de contrôle est affichée. Si vous touchez l'écran et que vous restez appuyé, cela sera considéré comme une pression continue sur le bouton.

Pour éviter d'endommager l'écran, n'appuyez pas trop fort ou avec un objet autre que votre doigt. Pour une meilleure réponse, assurezvous que vos mains soient propres avant d'utiliser les contrôles de l'écran tactile.

## *Film de protection*

Un film fin a été appliqué sur l'écran tactile pour le protéger pendant le transport. Le film de protection doit être retiré avant utilisation.

## *Charge de la batterie*

1. Branchez votre PocketPad sur l'ordinateur. Avec le câble USB fourni :

- Branchez la petite extrémité du câble dans le port USB 2.0 Hi-speed de la PocketPad.
- Branchez la plus grosse extrémité du câble dans un port USB 2.0 Hi-speed disponible de l'ordinateur.
- 2. Quand votre PocketPad est connectée, une icône USB apparaît dans la barre de notification.

Laissez la tablette branchée jusqu'à la charge complète de l'appareil.

# *Capteur d'orientation*

La PocketPad contient un capteur qui changera automatiquement l'orientation de la plupart des écrans si vous tournez la PocketPad. Le capteur fonctionne mieux quand la PocketPad est tournée perpendiculairement au sol. Le capteur d'orientation peut être activé et désactivé dans le menu des paramètres d'affichage.

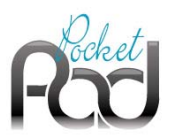

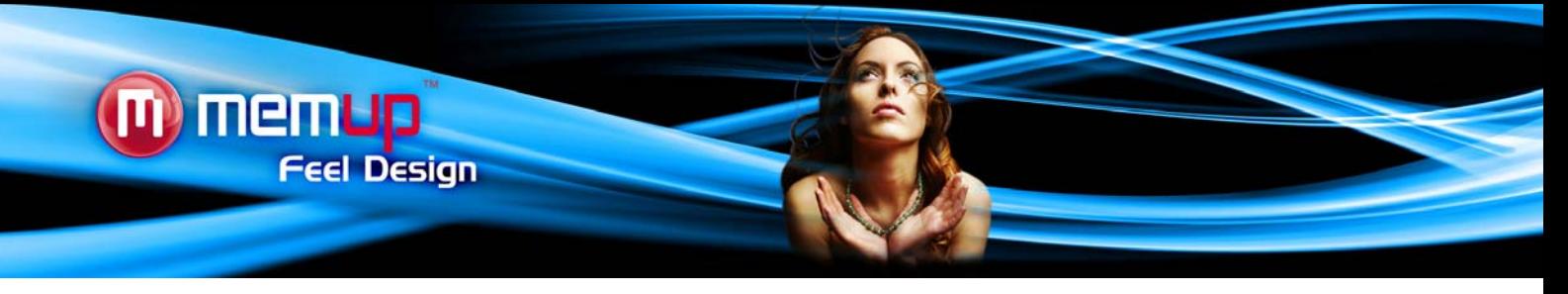

## *Actions sur l'écran tactile*

Vous pouvez contrôler les fonctions de la PocketPad en utilisant l'écran tactile avec les touches tactiles situées sur le cadran. Pour contrôler la PocketPad avec l'écran tactile, utilisez le bout de votre doigt pour manipuler les icônes, les boutons, les commandes de menu, le clavier à l'écran, et les autres éléments affichés à l'écran. Vous pouvez réaliser les actions suivantes sur l'écran tactile à l'aide du bout de votre doigt.

**Touchez :** Pour activer un élément à l'écran (icônes d'applications, boutons, commandes de menu, et lettres/symboles du clavier virtuel), touchez-le simplement.

**Touchez et maintenez appuyé :** Certains des éléments à l'écran proposent une action alternative si vous les touchez et maintenez appuyé (ouvrir un autre menu, ou activer la fonction glisser). Pour toucher un élément et maintenir appuyé, touchez l'objet et ne levez pas votre doigt jusqu'à ce que l'action se produise.

**Faites glisser :** Faites glisser un élément à l'écran pour changer sa position (ex : une icône d'application sur l'écran d'accueil). Pour faire glisser un élément, touchez-le et maintenez appuyé pendant un moment, puis sans lever votre doigt, déplacez-le jusqu'à ce que l'objet atteigne sa destination cible.

Faites défiler : Faites défiler l'écran de haut en bas pour parcourir une liste. Sur certains écrans, vous pourrez faire défiler de droite à gauche pour changer la vue. Pour faire défiler, touchez l'écran et déplacez rapidement votre doigt sur l'écran sans le lever. Ne faites pas de pause sur l'écran avec le doigt au point de contact initial ou vous pourriez accidentellement déplacer un élément à la place.

**Double cliquer :** Touchez rapidement deux fois de suite l'écran sur une page internet ou toute autre application pour zoomer (l'application doit supporter la fonction double clic/zoom). Sur le navigateur, double-cliquer sur une partie de la page internet fera zoomer le navigateur sur cette section et l'adaptera à la taille de l'écran.

## *Insérer une carte mémoire*

La PocketPad accepte les cartes mémoire microSD. Insérez une carte mémoire dans le logement pour carte microSD pour :

- Augmenter la capacité mémoire de votre PocketPad
- Lire des fichiers multimédia stockés sur la carte mémoire (fichiers musique, vidéo ou photos).
- Pour insérer une carte mémoire :

1. Placer la carte mémoire dans l'alignement du logement pour carte mémoire. Les contacts métalliques de la carte mémoire doivent être à l'opposé de l'écran LCD.

2. Glissez la carte dans le logement à ressort. Poussez la carte à l'intérieur jusqu'à ce que vous entendiez le clic de mise en place. *Remarque :* 

N'essayez pas d'insérer d'autres objets que la carte mémoire microSD dans le logement de la carte. Une carte mémoire compatible devrait entrer aisément dans le logement de la carte, si vous rencontrez une quelconque résistance, vérifiez l'alignement. N'essayez pas de forcer la carte à entrer. Évitez de toucher les contacts dorés de la carte mémoire.

Pour libérer et retirer la carte mémoire :

- 1. DÉCONNECTEZ la carte mémoire.
	- a. Depuis l'écran d'accueil, touchez l'icône Menu, puis l'cône Paramètres pour afficher le menu paramètres.
	- b. Touchez l'icône Carte SD & Périphérique de stockage pour afficher les paramètres Carte SD & Périphérique de stockage.
	- c. Touchez l'icône Déconnecter carte SD pour préparer la carte mémoire à un retrait sûr.
- 2. Poussez un peu plus la carte dans le logement jusqu'à entendre un clic. La carte s'éjectera du logement.
- 3. Saisissez la carte par la tranche pour l'enlever.

# *Remarque :*

Pour éviter tout dommage ou corruption de données, ne retirez pas la carte mémoire pendant l'enregistrement ou la lecture de données sur ou à partir de la carte. Par exemple, ne retirez pas la carte si la lecture d'un fichier musique stocké dessus est en cours.

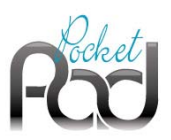

# **INTERFACE ANDROIDTM**

# *Pour commencer*

*Pour allumer la PocketPad :* 

Appuyez la touche alimentation et maintenez-la appuyée jusqu'à ce que l'écran LCD s'allume. Attendez que l'écran d'accueil apparaisse, la PocketPad est maintenant prête à être utilisée.

# *Pour éteindre la PocketPad :*

1. Appuyez la touche alimentation et maintenez-la appuyée jusqu'à ce qu'un message de confirmation apparaisse.

2. Touchez OK pour éteindre la PocketPad.

memup

**Feel Design** 

# *Mise en veille*

Lorsque la PocketPad est allumée, vous pouvez éteindre l'écran pour économiser la batterie.

Appuyez simplement une fois sur le bouton alimentation pour éteindre l'écran. Appuyez à nouveau dessus pour rallumer l'écran. *Remarque :* 

Pour économiser la batterie, l'écran peut être paramétré pour s'éteindre automatiquement quand la PocketPad n'est pas utilisée (entre 15 s. et 30 min.) Cette option est disponible dans le menu des paramètres d'affichage.

## *Déverrouiller l'écran*

Si l'écran s'éteint, vous devrez le déverrouiller quand vous le rallumerez. Pour déverrouiller l'écran, déplacez l'icône de verrouillage à travers l'écran vers l'icône de haut-parleur.

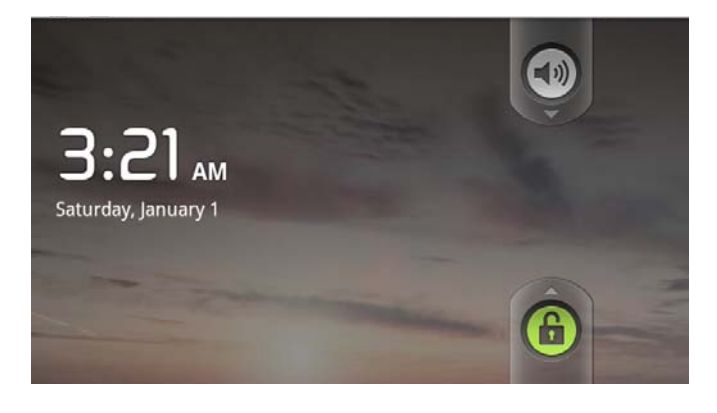

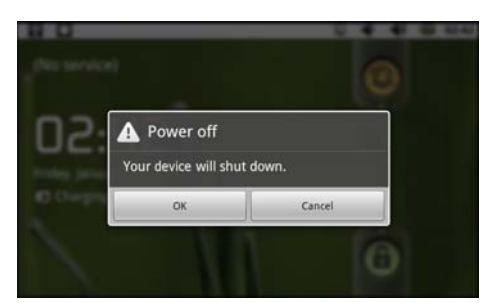

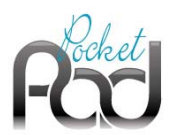

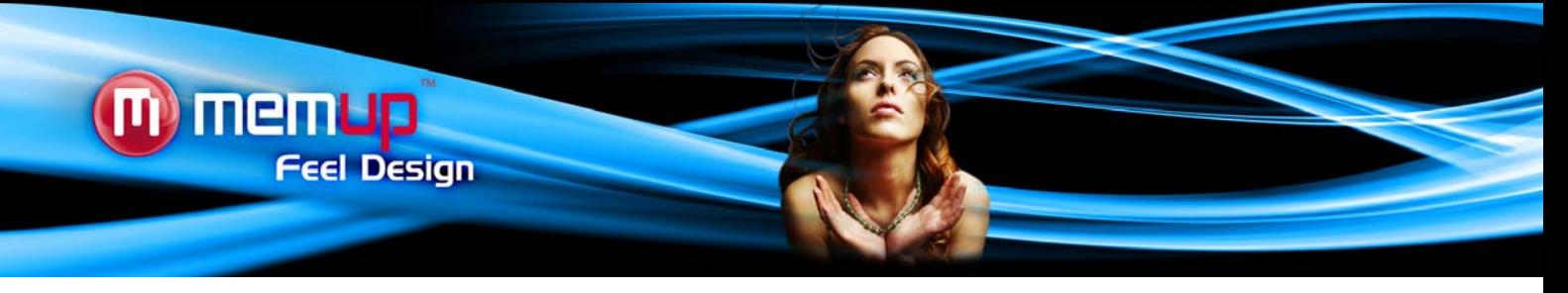

# *Page d'accueil*

L'écran d'accueil est le point de départ de toutes les caractéristiques de votre PocketPad.

L'interface est composée de 5 pages virtuelles, chacune d'elle pouvant être personnalisée avec vos applications préférées. Déplacez votre doigt à l'écran de droite à gauche ou de gauche à droite pour utiliser ces différentes applications. Dans ces différentes pages, vous pouvez ajouter des raccourcis, des widgets, des favoris, pour faciliter votre navigation et votre utilisation de la PocketPad.

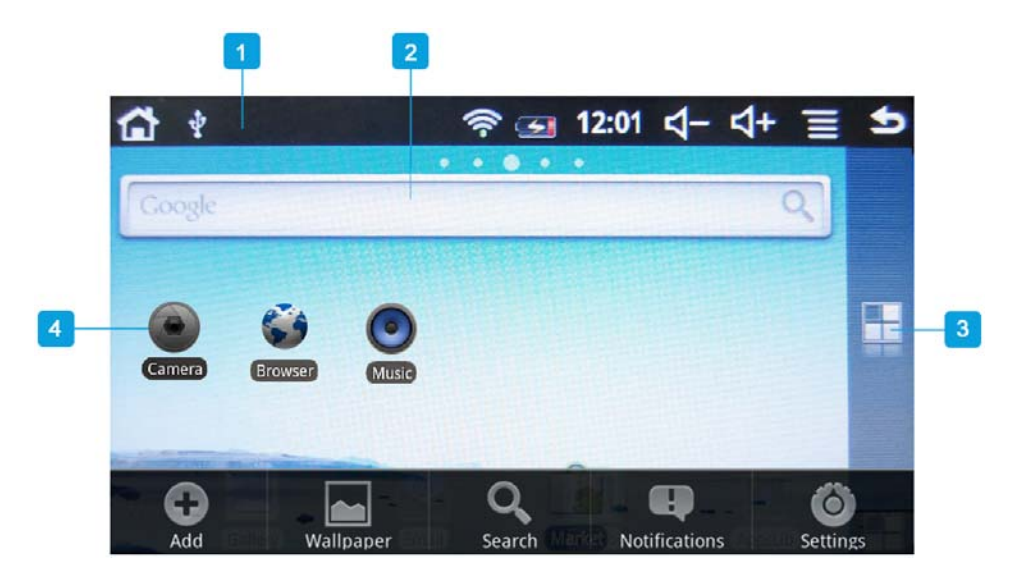

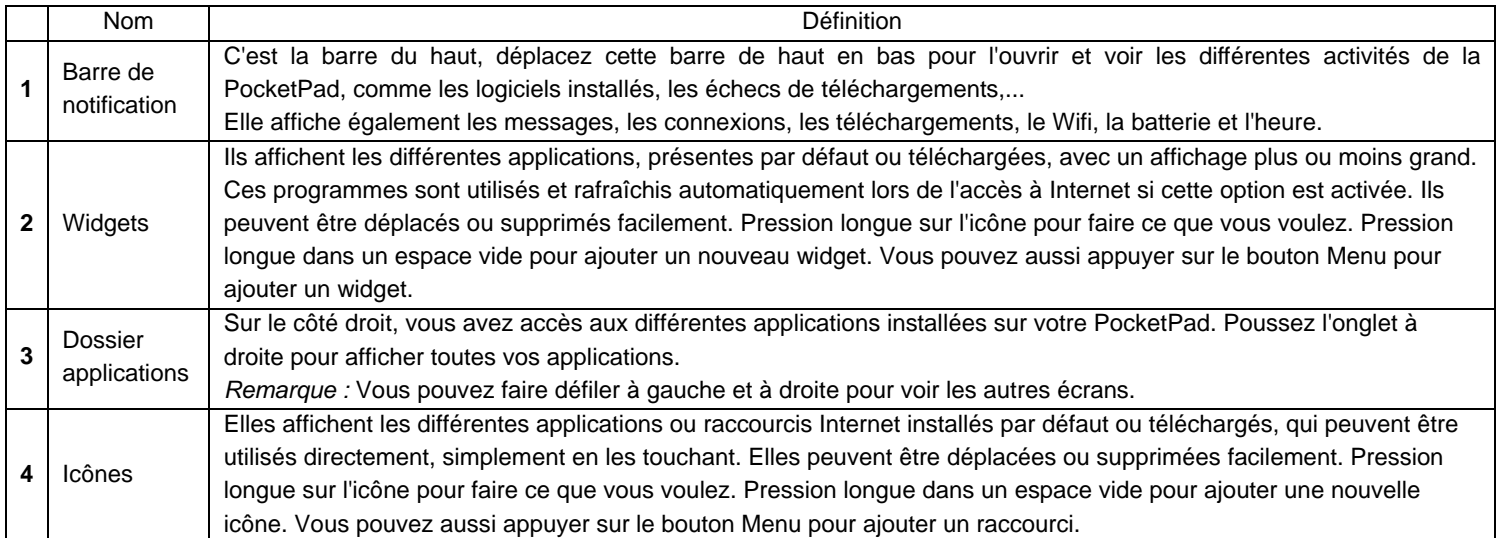

Vous pouvez ajouter ou supprimer de ces 5 pages les différents widgets et applications pour personnaliser votre PocketPad, ce ne sont que des raccourcis, cela n'affectera pas leur installation. La procédure de désinstallation d'un programme est différente.

## *Remarque :*

Certaines applications ont besoin d'un accès Internet pour fonctionner.

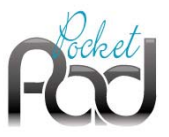

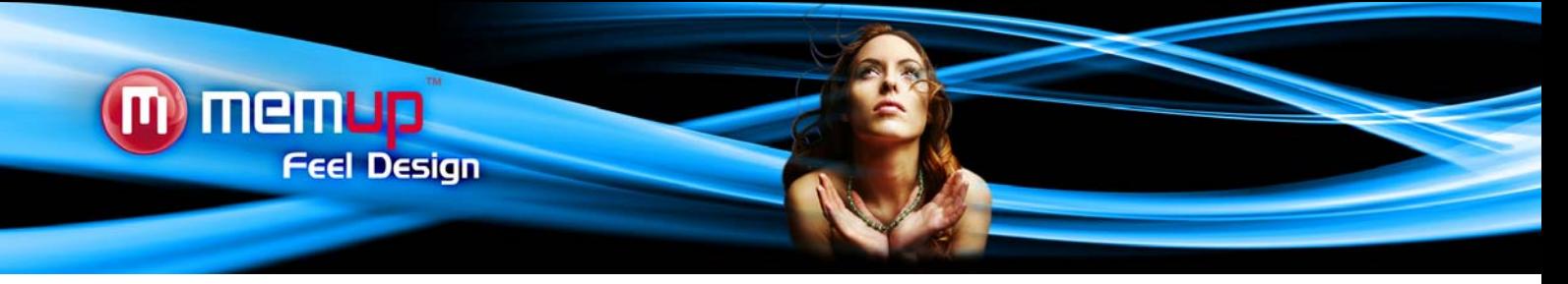

# *Applications préinstallées :*

Des applications ont été installées sur votre PocketPad pour votre confort. Ces applications vous permettent de :

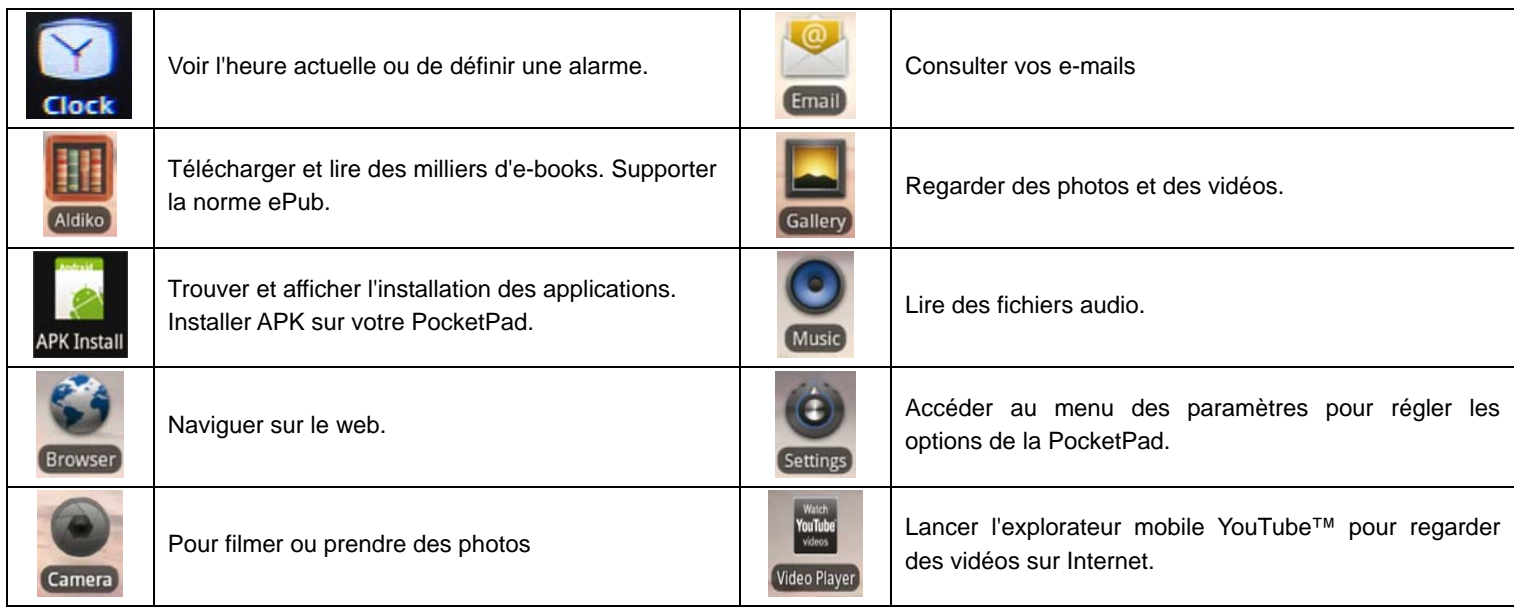

Vous pouvez également télécharger et installer des applications supplémentaires à partir d'autres sources. La PocketPad doit être paramétrée pour autoriser l'installation d'applications ne venant pas du Market. L'option Sources inconnues peut être réglée dans le menu de paramétrage des applications.

Le support pour les applications tierces est fourni par les développeurs respectifs des applications.

Memup n'est pas responsable du comportement de ces applications. Veuillez examiner attentivement la description et les modalités d'utilisation fournies par les développeurs tiers avant d'installer les applications sur votre PocketPad.

# *Le Menu*

La PocketPad propose deux types de menus.

# *Menus options :*

Les menus options contiennent des éléments liés à l'écran actuel ou à l'application. Pour voir un menu option, appuyez sur la touche Menu.

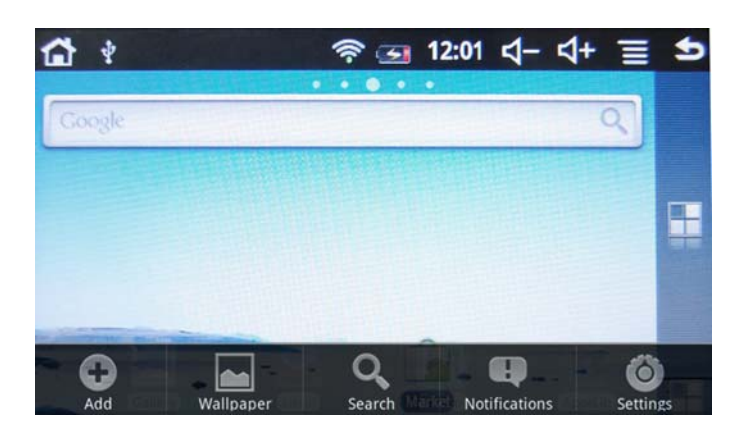

*Remarque :* 

Tous les écrans et applications ne disposent pas d'un menu option, si un menu n'existe pas, rien ne se passera si vous appuyez sur la touche Menu.

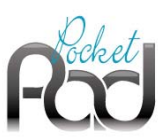

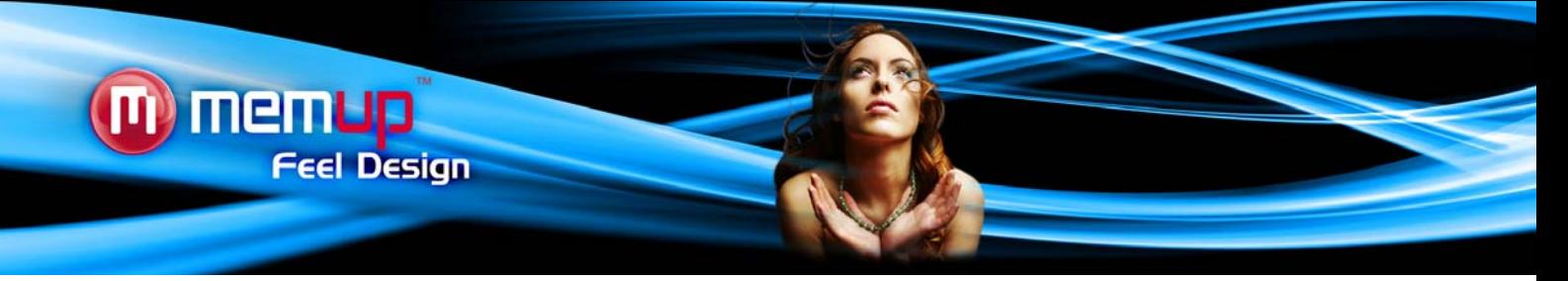

# *Menus contextuels :*

Les menus contextuels contiennent des éléments liés à un élément particulier de l'écran. Pour voir un menu contextuel, touchez l'élément à l'écran et maintenez appuyé.

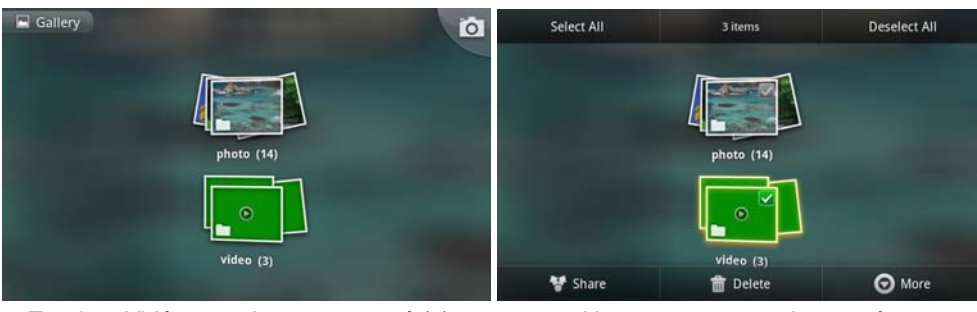

Touchez Vidéo et maintenez appuyé (3). Un menu contextuel apparaît.

# *Remarque :*

Tous les éléments ne disposent pas d'un menu contextuel, si un menu n'existe pas, rien ne se passera si vous appuyez sur la touche Menu et que vous maintenez appuyé.

# *Notifications*

Les icônes qui apparaissent dans la barre de notification en haut de l'écran vous préviennent quand des alarmes ou d'autres événements liés aux applications se produisent.

Affichez et réagissez aux notifications en ouvrant la fenêtre complète des notifications.

Faites glisser la barre de notification vers le bas de l'écran pour ouvrir la fenêtre des notifications à partir de n'importe quel écran. De l'écran d'accueil, appuyez sur la touche Menu puis touchez Notifications pour ouvrir la fenêtre des notifications.

1. Pour réagir à une notification : Touchez une notification dans la liste, la fenêtre des notifications se fermera et l'application associée à la notification se lancera.

2. Pour effacer toutes les notifications : Touchez le bouton Effacer en haut à droite de la fenêtre des notifications, la fenêtre se fermera et toutes les notifications seront effacées.

3. Pour fermer la fenêtre des notifications : Faites glisser la flèche en bas de la fenêtre des notifications vers le haut de l'écran, ou Appuyez sur la touche Retour.

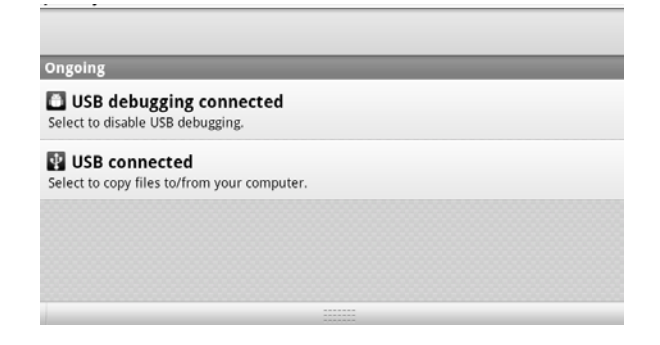

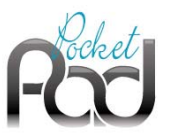

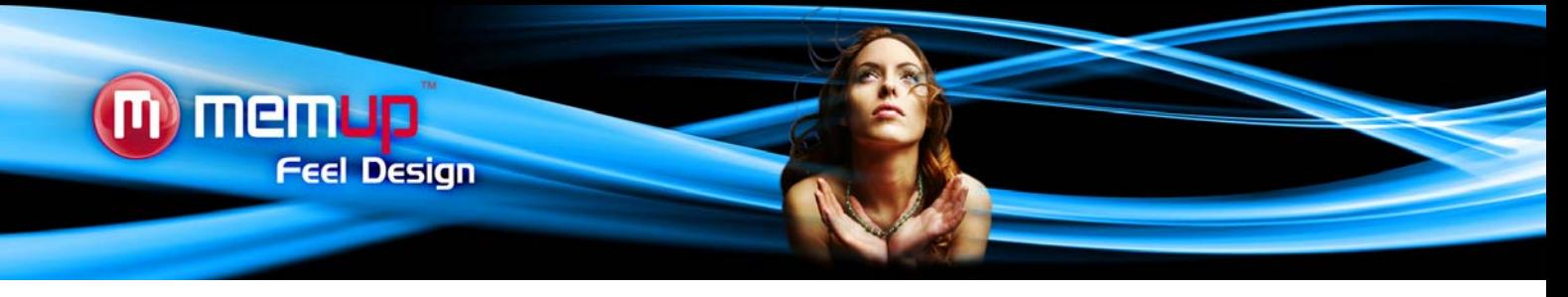

# **CONNEXION À UN ORDINATEUR**

Ajouter des fichiers : Vidéos, Photos, Musique, Documents ou applications dans la PocketPad en la connectant à l'ordinateur par le câble USB fourni.

## *Connexion*

Connectez la PocketPad à un ordinateur pour transférer des fichiers.

- 1. Branchez votre PocketPad sur l'ordinateur. Avec le câble USB fourni :
	- Branchez la petite extrémité du câble dans le port USB 2.0 Hi-speed de la PocketPad.
	- Branchez la plus grosse extrémité du câble dans un port USB 2.0 Hi-speed disponible de l'ordinateur.
- 2. Quand votre PocketPad est connectée, une icône USB apparaît dans la barre de notification.

Faites glisser la barre de notification vers le bas pour ouvrir la fenêtre de notification.

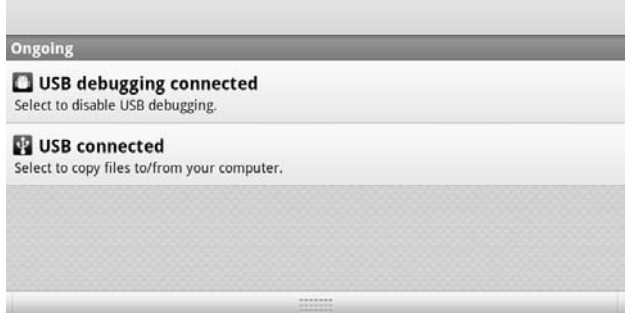

3. Montez le périphérique de stockage.

- Touchez USB connecté (Interne) pour monter le stockage intégré de la PocketPad, puis touchez Monter quand il vous est demandé de confirmer. Une fois monté, vous pouvez copier des fichiers depuis/vers votre ordinateur.

- Si une carte mémoire est installée, touchez USB connecté (Externe) pour monter la carte, puis touchez Monter quand il vous est demandé de confirmer. Une fois monté, vous pouvez copier des fichiers depuis/vers votre ordinateur.

Votre PocketPad sera reconnue par l'ordinateur comme un périphérique de stockage amovible. Faites glisser et déposez les fichiers entre votre PocketPad et l'ordinateur.

## *Transférer des fichiers*

Pour transférer des fichiers, ouvrez l'explorateur, puis faites glisser et déposez les fichiers d'un appareil à l'autre.

Lorsque vous avez terminé d'utiliser le périphérique USB, veuillez le déconnecter en toute sécurité en cliquant sur l'icône du périphérique afin de le stopper puis débranchez le câble USB.

## *Remarque :*

Veuillez ne pas éteindre la PocketPad lorsqu'une lecture ou un enregistrement est en cours.

## **CONNEXION A UN CASQUE**

Connectez un casque (ou des écouteurs) à la PocketPad pour profiter de son contenu multimédia en privé. Baissez le volume sonore de la PocketPad avant de connecter le casque, puis augmentez lentement le volume jusqu'à un niveau d'écoute confortable. Les écouteurs doivent disposer d'une prise 3,5 mm (1/8 pouce). Quand le casque est connecté, la sortie haut-parleur est automatiquement désactivée.

## *Remarque :*

Les experts de l'audition déconseillent l'utilisation constante d'un baladeur à volume élevé. Une exposition constante à des volumes sonores élevés peut conduire à une perte d'audition. Si vous entendez des sifflements dans les oreilles ou que vous perdez l'audition, cessez toute utilisation et consultez un médecin.

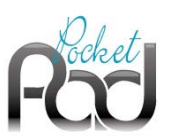

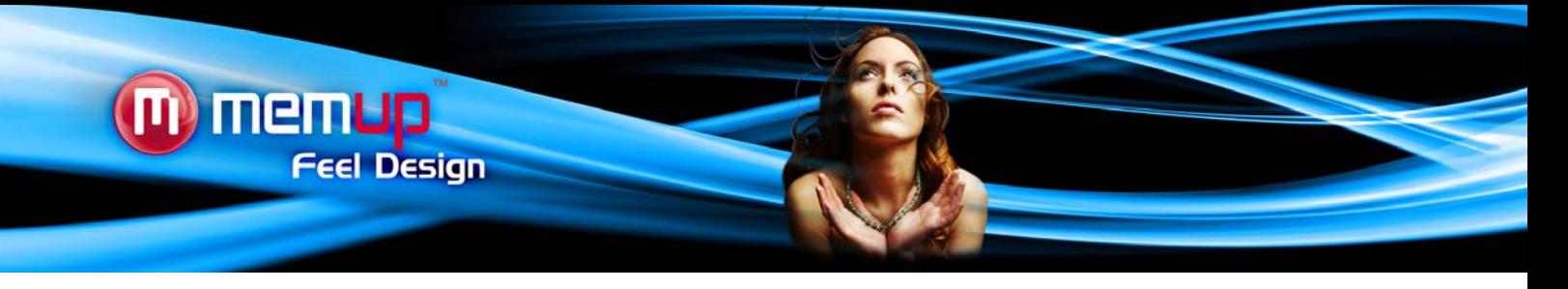

# **UTILISATION DE L'ADAPTATEUR MINI USB/USB**

L'adaptateur mini-USB/USB peut être utilisé pour connecter et utiliser des appareils USB avec la PocketPad. L'adaptateur convertit le port mini-USB de la PocketPad en un port USB On-the-Go (OTG).

# *Connecter un clavier*

Quand vous souhaiterez taper pendant un certain temps, vous pourrez avoir envie de connecter un clavier classique à la PocketPad. Utilisez l'adaptateur mini-USB/USB (Type A) inclus pour connecter un clavier à la PocketPad.

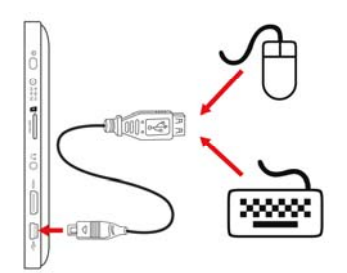

## *Remarque :*

Vous pouvez également utiliser cette connexion pour brancher une souris sur la PocketPad. L'adaptateur ne supporte qu'une connexion. Pour utiliser simultanément une souris et un clavier, vous devrez ajouter un port USB externe.

# *Connecter un périphérique de stockage*

Utilisez l'adaptateur mini-USB/USB (Type A) inclus pour connecter un périphérique de stockage à la PocketPad (par ex. une clef USB).

# *Remarque :*

Cette connexion a une capacité maximum de stockage de 4 Go. Pour augmenter sa capacité de stockage, une carte microSD peut être ajoutée à la PocketPad.

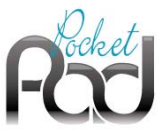

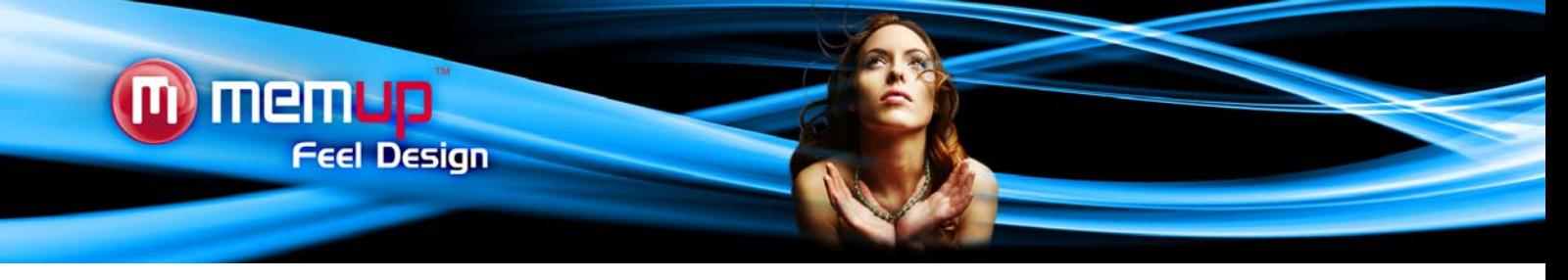

# **CONNEXION WIFI**

Avant d'utiliser une application qui requiert une connexion Internet, assurez-vous que votre connexion Wifi est ouverte.

Pour ouvrir une connexion Wifi, vous devez vous trouver dans une zone Wifi qui vous permettra de vous connecter.

Cette PocketPad peut utiliser des réseaux de données Wifi pour se connecter à Internet à plus de 100 mètres : cependant, cette distance peut être affectée par votre environnement et le routeur Wifi.

Une fois connecté au Wifi, la batterie se videra plus vite en raison de l'utilisation des ressources.

# *Pré requis*

Afin de vous connecter à Internet, vous aurez besoin des éléments suivants :

1. Un routeur sans fil ou un point d'accès avec une connexion Internet à large bande.

Le routeur sans fil doit supporter les connexions Wifi 802.11b/g. Si le routeur supporte les connexions 802.11n, assurez-vous qu'il a été configuré pour accepter aussi les connexions 802.11b/g.

2. Paramètres réseau du routeur sans fil

Vous aurez besoin de connaître le nom de votre réseau (SSID), ainsi que les mots de passe et autres identifiants si votre réseau est sécurisé. Ces paramètres peuvent en général être trouvés sur la page administrateur de votre routeur sans fil. Veuillez vous référer à la documentation de votre routeur sans fil pour toute question, ou interrogez plus en détail l'administrateur de votre réseau.

## *Connexion à un réseau Wifi*

La barre de notification affiche des icônes qui indiquent le statut Wifi de votre PocketPad.

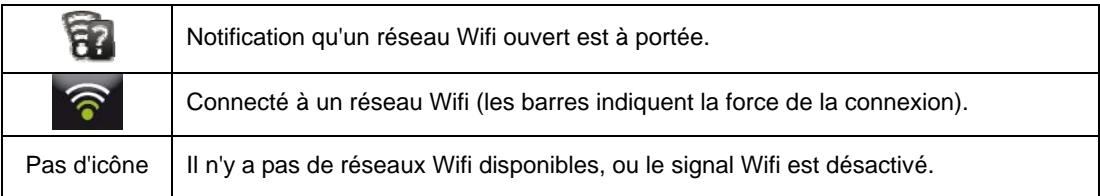

1. Pour activer le Wifi :

- a. Allez sur l'écran d'accueil : Appuyez sur la touche Accueil.
- b. Ouvrez le menu Paramètres : Touchez Menu, puis touchez Paramètres.
- c. Ouvrez le menu Wifi & réseaux : Touchez Wifi & réseaux.
- d. Ouvrez le menu paramètres Wifi : Touchez Paramètres Wifi.
- e. Assurez-vous que la case Wifi est cochée : Touchez Wifi.

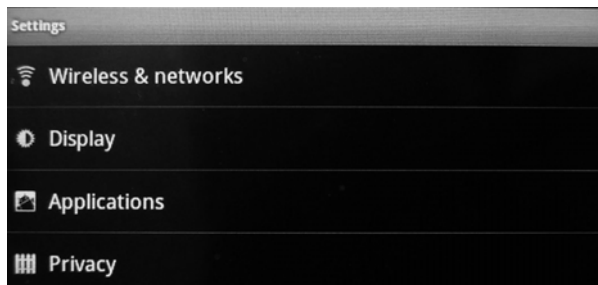

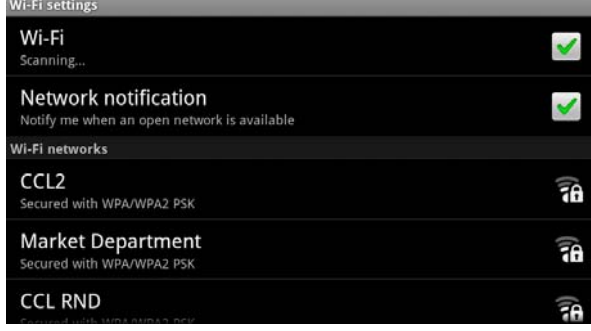

Quand le Wifi sera activé, la PocketPad recherchera le réseau et affichera une liste de réseaux Wifi disponibles. *Remarque :* 

Si un réseau auquel vous vous êtes déjà connecté est trouvé, la PocketPad s'y connectera.

Si vous ne voyez pas votre réseau dans la liste, vous pouvez forcer la PocketPad à procéder à une nouvelle recherche. Pour rechercher les réseaux; touchez Menu, puis touchez Rechercher.

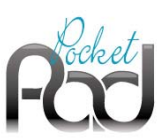

# memup **Feel Design**

# **2. Sélectionner un réseau Wifi disponible auquel se connecter :**

Dans le même menu paramètres Wifi qu'au-dessus, touchez un réseau dans la liste.

Si le réseau est ouvert, la PocketPad vous demandera de confirmer la connexion au réseau. Touchez Connexion pour confirmer.

Si le réseau est sécurisé (comme indiqué par l'icône de verrou), la PocketPad vous demandera d'entrer un mot de passe.

Touchez la boîte de dialogue ouverte pour le mot de passe Wifi pour afficher le clavier à l'écran, puis utilisez-le pour entrer le mot de passe.

Touchez Connexion pour confirmer.

Une fois que vous aurez réussi à vous connecter à un réseau Wifi, la barre de notification en haut de l'écran affichera un indicateur de signal Wifi.

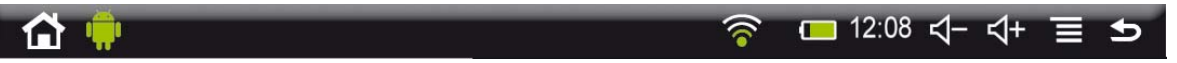

## *Remarque :*

Pour savoir comment ajouter un réseau Wifi quand il n'est pas disponible, ou quand le routeur est paramétré pour masquer le nom du réseau (SSID), ou pour configurer les options Wifi avancées, veuillez vous référer au manuel.

# **NAVIGATION INTERNET**

L'application Navigateur vous permet de visiter des pages internet et de trouver des informations sur le web. Restez informés, gardez le contact avec vos amis, ou profitez des vidéos sur les sites communautaires de partage.

Pour utiliser le Navigateur, la PocketPad doit être connectée à Internet. Lisez la rubrique "Connexion Wifi" pour savoir comment vous connecter à Internet.

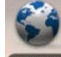

Pour ouvrir le Navigateur, touchez l'icône Navigateur *Browse* sur l'écran d'accueil ou dans la barre de lancement.

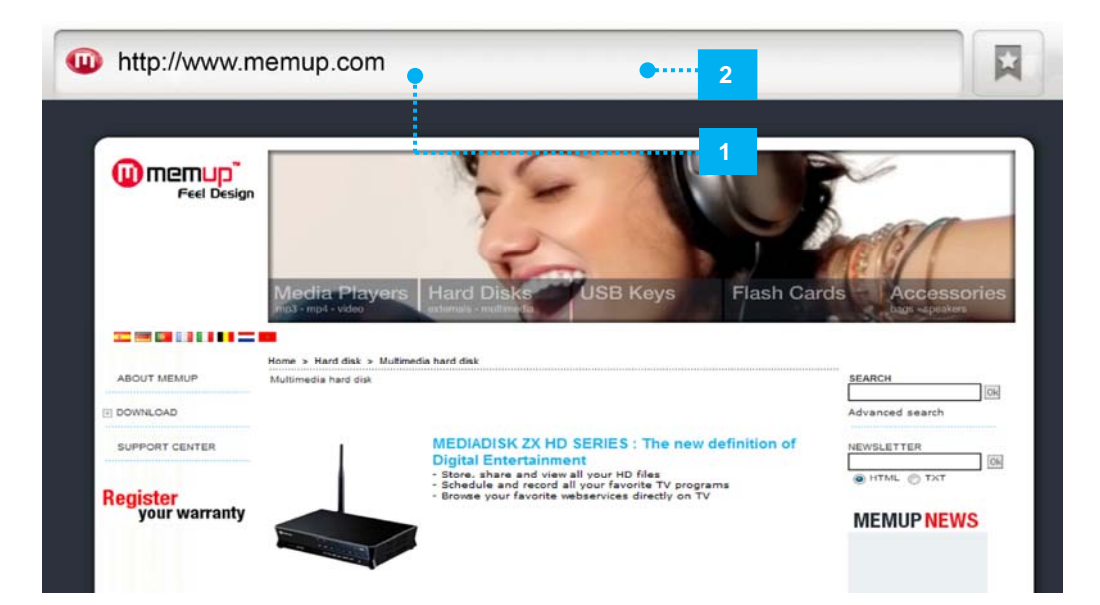

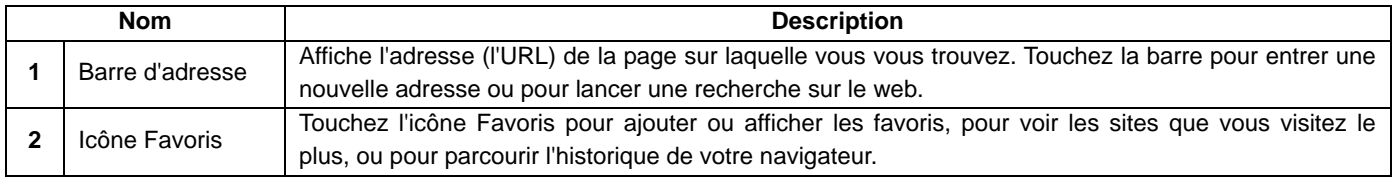

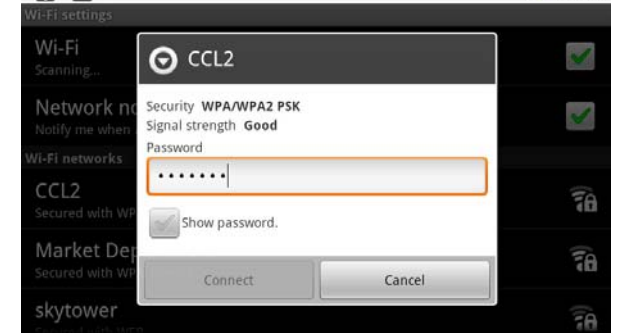

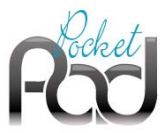

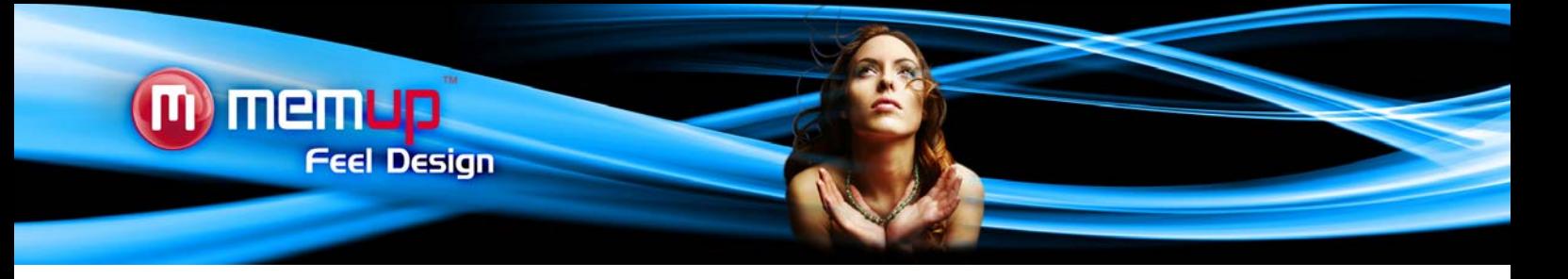

## *Pour aller sur une page internet*

1. Touchez la barre d'adresse en haut de l'écran du Navigateur. Le clavier s'ouvrira automatiquement. (Si la barre d'adresse n'est pas visible, faites glisser la page pour retourner en haut de l'écran du Navigateur.)

- 2. Utilisez le clavier pour entrer l'adresse (URL) de la page Internet.
- 3. Touchez Allez pour ouvrir la page Internet.

## *Pour marquer une page internet*

Marquez vos pages préférées afin d'arriver plus vite dessus sans entrer leur URL.

- 1. Allez à la page que vous voulez marquer.
- 2. Touchez l'icône Favoris située sur la droite de la barre d'adresse.
- 3. Touchez le titre Ajouter.

4. Si vous le souhaitez, vous pouvez modifier le nom du favori ou son emplacement (adresse URL). Sinon, touchez OK pour finir d'ajouter le favori.

#### *Pour aller sur une page marquée*

- 1. Touchez l'icône Favoris située sur la droite de la barre d'adresse.
- 2. Touchez le nom d'un favori pour l'ouvrir.

## *Pour ouvrir une nouvelle fenêtre de l'explorateur*

1. Appuyez sur la touche Menu pour afficher les options du Navigateur.

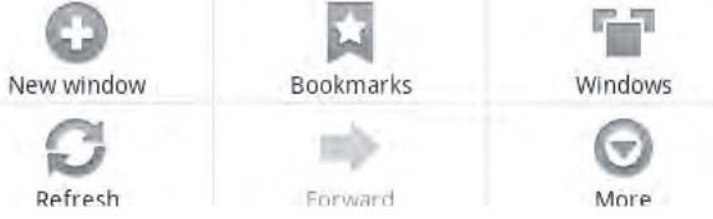

2. Touchez Nouvelle fenêtre pour ouvrir une nouvelle fenêtre de navigateur.

# *Pour passer d'une fenêtre de l'explorateur à l'autre*

- 1. Appuyez sur la touche Menu pour afficher les options du Navigateur.
- 2. Touchez Fenêtres pour afficher la liste des fenêtres ouvertes du navigateur.
- 3. Touchez le nom d'une fenêtre pour l'ouvrir ou touchez le "x" pour la fermer.

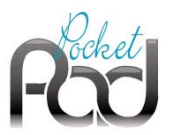

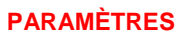

Ouvrez le menu des paramètres système pour régler l'apparence et les fonctions de la PocketPad.

Pour ouvrir le menu Paramètres :

- 1. A partir de l'écran d'accueil, appuyez sur la touche Menu.
- 2. Touchez Paramètres pour ouvrir le menu Paramètres.

memup

**Feel Design** 

Les paramètres sont classés par catégorie. Touchez une catégorie pour l'ouvrir et régler les paramètres.

# *Wifi et réseau*

Différentes connexions sont disponibles mais pour économiser la batterie, nous vous suggérons de désactiver la connexion Wifi.

**Wifi :** Touchez pour activer ou désactiver la connexion Wifi.

**Paramètres Wifi :** Paramètre et gère vos réseaux Wifi

Quand vous serez connecté au Wifi, le logo sera affiché en haut à droite de l'écran.

Mode avion : il permet de désactiver toutes les connexions sans fil pour éviter les interférences avec les instruments sensibles de l'avion.

## *Son et affichage*

**Paramètres audio :** Paramètre vos préférences audio.

**Volume du média** : Paramètre le volume lors de la lecture multimédia. (Vous pouvez également régler le son en utilisant les boutons de volume sur l'appareil).

**Sonnerie de notification** : Paramètre le type d'alerte pour les notifications.

**Tonalités tactiles sonores** : Active/Désactive le son de l'écran tactile.

**Notification périphérique de stockage** : Active/Désactive la notification sonore lorsque la PocketPad est connectée à un ordinateur ou quand une carte mémoire est insérée ou retirée.

**Animation** : Active/Désactive l'affichage des animations à l'ouverture ou à la fermeture des applications.

**Luminosité** : Vous permet de régler la luminosité et de réduire la consommation de la batterie.

**Délai d'expiration de l'écran :** Vous permet de régler le délai avant que l'écran ne s'éteigne automatiquement. Pour rallumer l'écran, appuyez sur le bouton d'alimentation une fois.

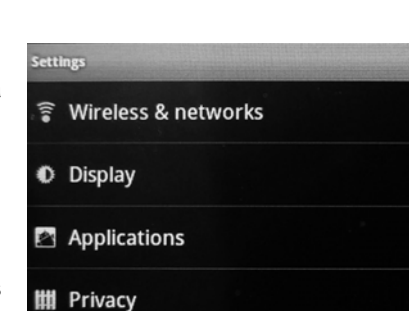

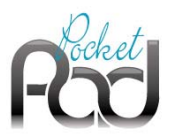

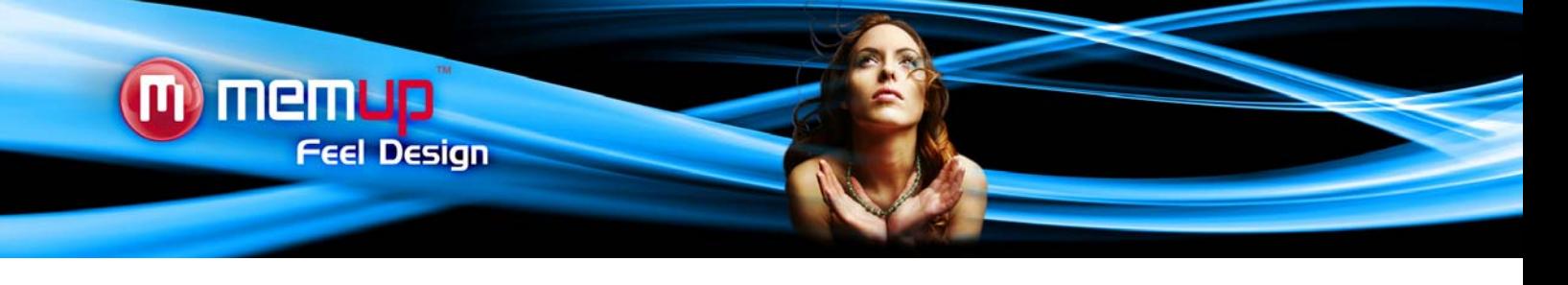

# *Position et sécurité*

**Utiliser les réseaux sans fil :** Autorise certaines applications à déterminer votre position actuelle via une connexion Wifi.

**Paramétrer (changer) le modèle de verrouillage** : Vous permet de verrouiller votre appareil avec un mot de passe.

**Modèle requis** : Active/Désactive le verrouillage par mot de passe de l'appareil.

**Utiliser un modèle visible** : Active/Désactive l'affichage du mot de passe lorsqu'il est utilisé.

**Mots de passe visibles :** Active/Désactive l'affichage des mots de passe pendant la saisie.

**Utiliser des certificats sécurisés** : Autorise les applications à accéder aux certificats sécurisés.

**Installer à partir d'une carte SD** : Installe des certificats sécurisés à partir d'une carte SD.

**Définition du mot de passe :** Paramètre ou modifie le mot de passe de stockage des identifiants sécurisés.

**Effacer le stockage** : Efface tous les certificats sécurisés et les identifiants associés.

#### *Applications*

**Sources inconnues :** Autorise l'installation d'applications ne provenant pas de l'Android™ Market.

**Gérer les applications** : Vous pouvez y trouver des informations sur toutes les applications installées sur votre appareil ou désinstaller l'application.

**Services ouverts** : Affiche et contrôle les services en cours d'exécution.

**Développement :** Options avancées pour les développeurs de logiciel. Comprend un paramètre de capture d'écran (image de l'écran sauvegardée à la racine).

#### *Comptes et synchronisation*

Paramètres de gestion de la synchronisation des données.

#### *Espace de stockage de l'appareil et connexion USB*

**Mise à jour de la bibliothèque multimédia** : Rafraîchit votre bibliothèque multimédia pour afficher tout son contenu.

**Espace total (interne) :** Affiche l'espace total de la mémoire interne.

**Espace disponible (interne) :** Affiche l'espace libre disponible de la mémoire interne.

**Espace total (externe) :** Affiche l'espace total d'une carte SD insérée ou d'un périphérique de stockage USB connecté.

**Espace disponible (externe) :** Affiche l'espace libre sur une carte SD insérée ou un périphérique de stockage USB connecté.

**Démonter disque externe** : Utilisez cette option pour démonter la carte mémoire avant de la retirer physiquement ou de la déconnecter.

**Espace disponible (capacité système) :** Affiche l'espace libre disponible sur la mémoire système.

# *Rechercher*

**Paramètres de recherche Google** : Active/Désactive des options de recherche.

**Éléments interrogeables** : Choisit l'appareil supplémentaire pour rechercher sur le web.

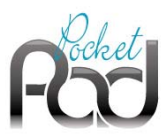

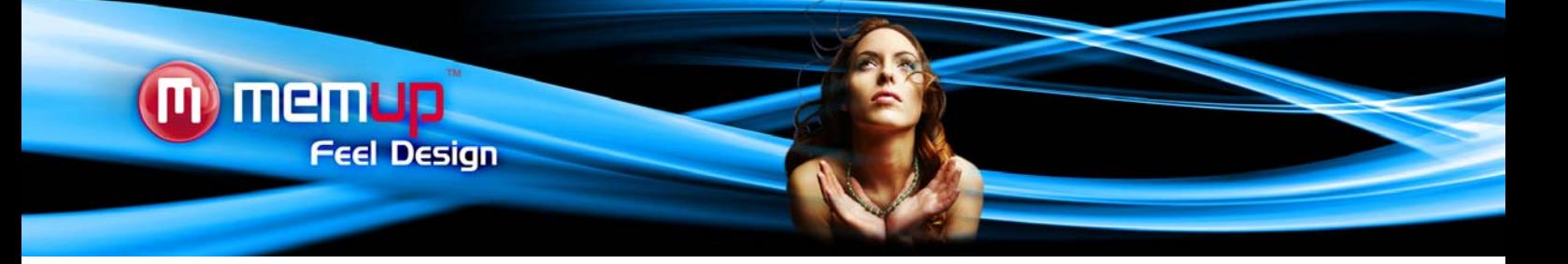

**Effacer les raccourcis de recherche** : Efface les raccourcis de recherche récents.

# *Langue et Clavier*

Paramètre votre langue et votre région puis configure les paramètres de texte pour une saisie plus rapide.

# *Accessibilité*

Permet à certains logiciels tiers d'inclure des options d'accessibilité particulières pour les utilisateurs déficients visuels ou auditifs.

# *Date et heure*

**Automatique** : Paramètre l'horloge automatiquement si connecté à un réseau Wifi. Décochez cette option si vous souhaitez régler la date et l'heure manuellement.

ATTENTION : Si la date et l'heure ne sont pas correctement réglées, vous pourriez avoir des problèmes d'accès à certaines pages internet.

## *Informations sur l'appareil*

Statut : Affiche le niveau de batterie et son statut, l'adresse Wifi Mac, etc.

**Utilisation de la batterie** : Montre quel pourcentage d'énergie de la batterie est utilisé par les différentes applications.

**Informations légales** : Vous permet de voir les licences libres.

**Modèle** : C'est le nom du modèle de votre PocketPad

**Clé du produit :** Chaque PocketPad a un numéro unique. Si vous enregistrez votre produit en ligne sur un ordinateur, ce numéro vous sera demandé.

**Plug-in**: énumère les plug-ins installés sur votre appareil.

**Version du firmware** : Affiche la version actuelle du firmware.

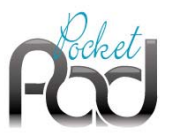

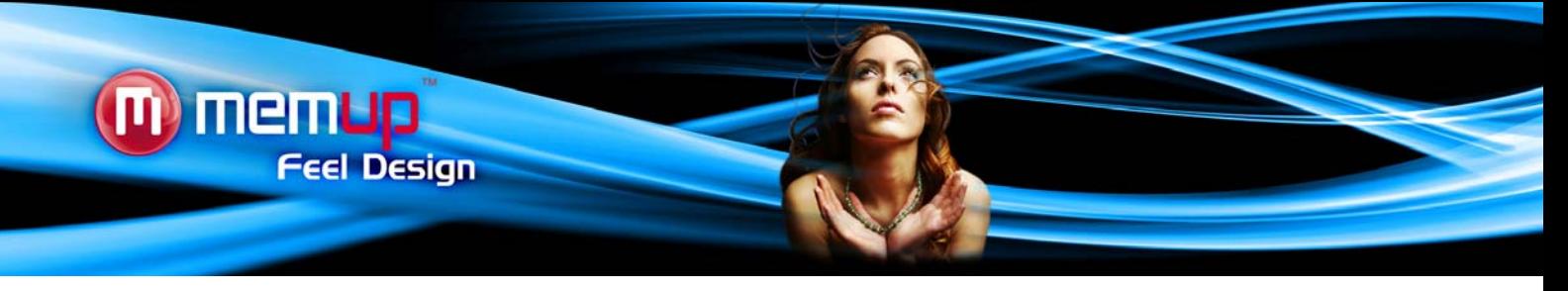

# **CARACTÉRISTIQUES TECHNIQUES**

Rendez-vous sur www.memup.com pour les dernières actualités sur le produit. L'apparence, les caractéristiques techniques et le manuel sont soumis à des modifications sans avis préalable.

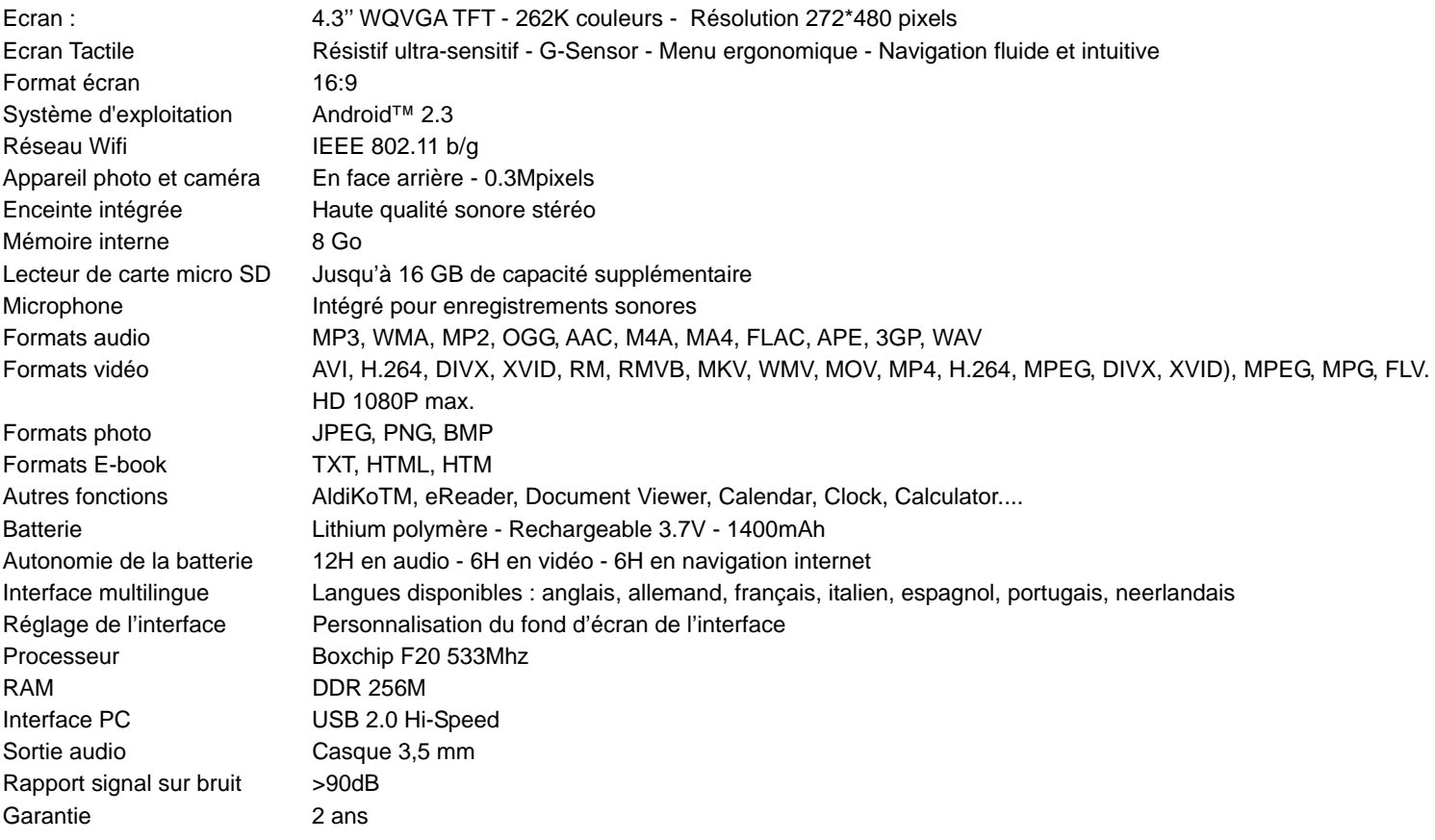

\* La mémoire disponible peut varier légèrement en raison du formatage et selon le système d'exploitation utilisé (jusqu'à 10 % pour 1 To). 1 To (Téraoctet) = 1000 Go 1 Go = 1 000 000 000 octets

\*\* La musique a été testée avec un fichier MP3 à 128 kbit/s, la vidéo avec un fichier MPEG-4/AVC 1920 x 1080, la navigation avec la luminosité de l'écran paramétrée par défaut. Les résultats de lecture effectifs peuvent varier.

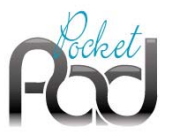

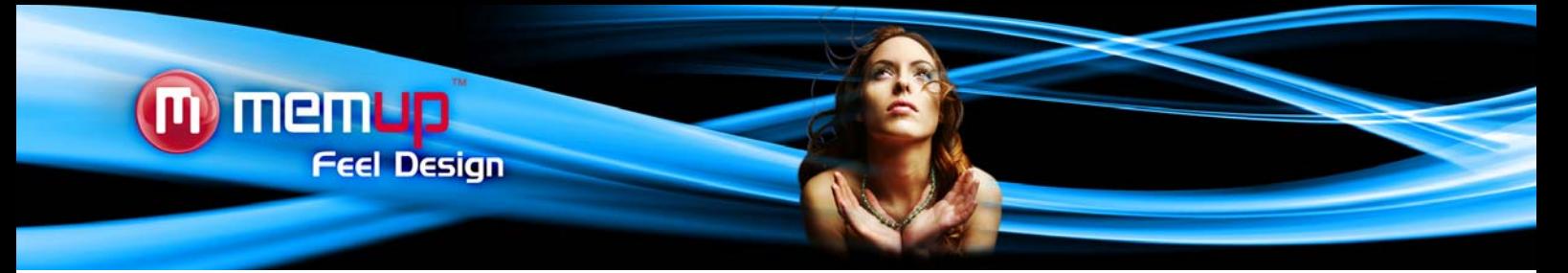

# **CONSIGNES DE SÉCURITÉ**

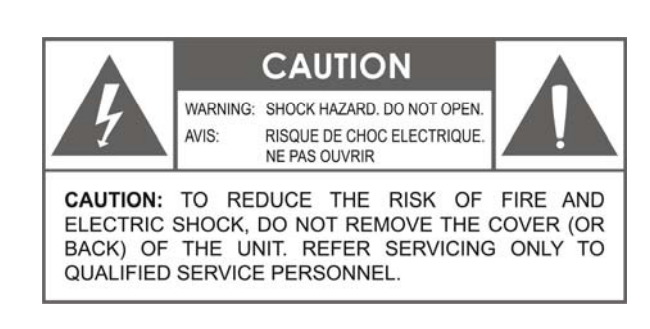

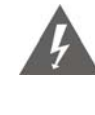

Le témoin clignotant présentant un symbole de flèche dans un triangle équilatéral vise à prévenir l'utilisateur de la présence de "hautes tensions" non isolées dans le boîtier du produit qui pourraient être d'une magnitude suffisante pour constituer un risque de choc électrique.

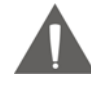

Le point d'exclamation dans un triangle équilatéral vise à prévenir l'utilisateur de la présence d'instructions importantes pour l'utilisation et le service dans les manuels accompagnant l'appareil.

**AVERTISSEMENT :** Pour prévenir tout risque d'incendie ou de choc électrique, n'exposez pas cet appareil à la pluie ou à l'humidité. Des hautes tensions dangereuses sont présentes à l'intérieur du boîtier. N'ouvrez pas l'appareil Protégez votre audition : Les experts de l'audition déconseillent l'utilisation constante d'un baladeur à volume élevé. Une exposition constante à des volumes sonores élevés peut conduire à une perte d'audition. Si vous entendez des sifflements dans les oreilles ou que vous perdez l'audition, cessez toute utilisation et consultez un médecin.

## *Remarque :*

Si le produit ne répond plus ou s'éteint soudainement, une décharge électrostatique peut en être la cause.

Dans ce cas, veuillez suivre la procédure de restauration ci-dessous :

• Éteignez l'unité en poussant et en maintenant le bouton coulissant sur la droite (Position éteinte) pendant 15 secondes.

• Rallumez l'unité.

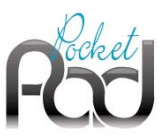

# **AVIS LÉGAL ET MARQUES DÉPOSÉES**

Android™ est une marque de Google Inc.

L'utilisation de cette marque est soumise aux autorisations de Google. Certaines illustrations utilisées sur cet emballage sont des illustrations modifiées sur la base de travaux créés et partagés par Google et utilisés selon les termes décrits dans la licence Creative Commons 3.0 Attribution.

MicroSD™est une marque déposée de la SD Card Association. USB est une marque déposée de USB Implementers Forum, Inc.

YouTube™ est une marque de Google, Inc. Toutes les autres marques et logos sont, sauf indication contraire, la propriété de leurs détenteurs respectifs.

# **Déclaration FCC :**

Cet équipement est conforme à la section 15 du règlement de la FCC. Son fonctionnement est soumis aux deux conditions suivantes :

(1) Cet appareil ne doit causer aucune interférence nocive, et

(2) Cet appareil doit supporter toutes les interférences possibles, y compris les interférences qui pourraient causer des opérations non désirées.

# *Remarque :*

Cet équipement a été testé et déclaré conforme aux limitations prévues dans le cadre de la catégorie B des appareils numériques selon la définition de la section 15 du règlement de la FCC. Ces limitations ont été conçues pour fournir une protection raisonnable contre tout brouillage nuisible au sein d'une installation résidentielle. Ce dispositif génère, utilise et diffuse des ondes radio et, s'il n'est pas installé ni utilisé en conformité avec les instructions dont il fait l'objet, peut causer des interférences gênantes avec les communications radio. Nous ne saurions toutefois garantir l'absence d'interférences dans une installation particulière. Si ce dispositif produit des interférences graves lors de réceptions radio ou télévisées qui peuvent être détectées en allumant et en éteignant le dispositif, l'utilisateur est invité à les corriger d'une ou plusieurs manières :

- Réorienter ou déplacer l'antenne de réception.
- Augmenter la distance séparant l'équipement et le récepteur.
- Connecter l'équipement à une sortie ou sur un circuit différent de celui auquel le récepteur est connecté.
- Consulter le revendeur ou un technicien radio/TV expérimenté pour avoir son aide.

L'utilisation d'un câble blindé est nécessaire pour être conforme aux limitations de la classe B dans le sous-article B de la section 15 du règlement de la FCC. N'apportez aucun changement ou modification à l'équipement autre que ceux spécifiés dans le manuel. Si de tels changements ou modifications devaient être apportés, il pourrait vous être demandé de cesser d'utiliser l'équipement.

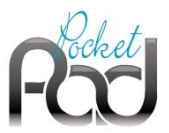

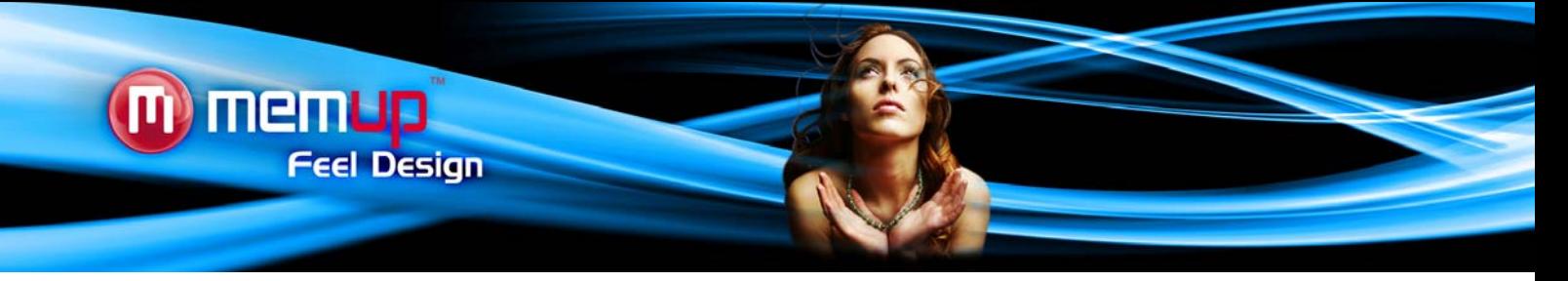

# **RÉSOLUTION DES PROBLÈMES**

Pour des instructions de dépannage détaillées, veuillez vous rendre sur le site www.memup.com et consulter la FAQ.

# **1. Où se trouve l'Android Market ?**

 L'Android Market est conçu pour fonctionner avec des services par téléphone et un GPS. Les applications doivent être adaptées à la taille de l'écran et doivent être pleinement compatibles avec l'affichage.

# **2. Aucun sous-titre ne s'affiche lors de la lecture d'un film.**

La PocketPad ne lit pas les fichiers de sous-titres. Les formats sub, txt, srt,... ne sont pas supportés.

# **3. Certains fichiers vidéo sont illisibles, pourquoi ?**

 La lecture des vidéos dépend des codecs utilisés et supportés par la PocketPad. Certains fichiers vidéo ne sont pas supportés. Le chipset ne peut pas lire certains fichiers en raison de nouveaux codecs, même après mise à niveau du firmware. Les fichiers pris en charge sont mentionnés sur la boîte du produit et dans la section « Caractéristiques techniques ».

# **4. J'ai une clé USB, où puis-je la brancher ?**

 Nous fournissons un adaptateur USB depuis l'appareil USB jusqu'au port USB, veuillez l'utiliser pour utiliser votre clef USB. *Remarque :* Il peut supporter jusqu'à 4 Go.

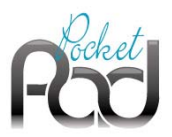